## **OSI 3 : routage dynamique**

## **1. Contexte**

Nous repartons de la topologie proposée dans l'atelier précédent. Si vous avez bien enregistré votre réseau au moment indiqué, vous n'aurez pas de problème car vous reprendrez cet atelier avant d'avoir saisi les routes statiques. Routes statiques et routes dynamiques peuvent cohabiter, mais il faut savoir ce que l'on fait et ce n'est pas l'objet de ce TP.

Néanmoins, assurez-vous que :

- les tables de routages ne comportent que les réseaux directement connectés (C) et plus les routes statiques (S) (show ip route) ;
- que la configuration enregistrée (show start) ne comporte plus les routes statiques. Si c'est le cas, vous pouvez les annuler en mode « terminal de configuration » avec : no ip route… Ensuite, enregistrez la configuration avec write mem en mode ENABLE. Redémarrez vos routeurs.

Vous pouvez redémarrer tous les appareils en les sélectionnant avec l'outil « select » puis en cliquant sur « Power Cycle Devices » dans la barre jaune en bas au-dessus des périphériques.

Rappel de la topologie de travail :

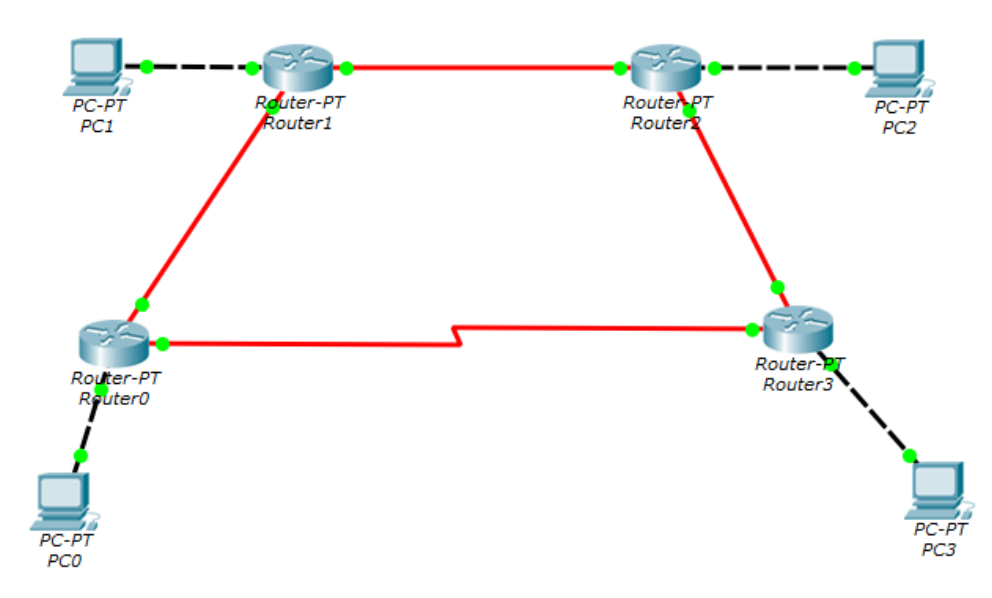

Pour activer le routage OSPF, nous avons besoin de deux commandes :

- router ospf en mode configuration terminal pour activer le routage ;
- network en mode configuration du routeur OSPF pour indiquer sur quels réseaux immédiatement connectés nous l'activons.

Passons sur le routeur0 : routeur0>**en** Password: routeur0#**conf t** Enter configuration commands, one per line. End with CNTL/Z.

Nous activons OSPF. Il faut indiquer un numéro de processus (ici 1) car plusieurs processus OSPF peuvent tourner sur le même routeur avec des paramétrages différents. Nous nous contenterons ici d'un seul processus :

```
routeur0(config)#router ospf 1
```
Nous déclarons les interfaces sur lesquelles OSPF est actif. Remarquez la particularité du «wildcard » qui est l'inverse du masque du réseau. Nous n'utiliserons qu'une seule zone (area  $(0)$  :

```
routeur0(config-router)#network 10.1.0.0 0.0.255.255 area 0
routeur0(config-router)#network 10.4.0.0 0.0.255.255 area 0
routeur0(config-router)#network 192.168.0.0 0.0.0.255 area 0
```
À ce stade, cela n'a pas grand intérêt, puisque personne n'écoute. Faites un show ip ospf neighbor en mode ENABLE et vous constaterez que la liste est vide.

Passons sur routeur3 (qui est voisin de routeur0) et faisons des manipulations similaires (en adaptant les adresses réseau bien sûr) :

```
routeur3>en
Password:
routeur3#conf t
Enter configuration commands, one per line. End with CNTL/Z.
routeur3(config)#router ospf 1
routeur3(config-router)#network 10.3.0.0 0.0.255.255 area 0
routeur3(config-router)#network 10.4.0.0 0.0.255.255 area 0
routeur3(config-router)#network 192.168.3.0 0.0.0.255 area 0
00:13:26: %OSPF-5-ADJCHG: Process 1, Nbr 192.168.0.254 on Serial2/0 
from LOADING to FULL, Loading Done
```
Remarquez la ligne affichée par IOS (au bout de quelques instants) qui indique un échange de routes avec un voisin (Nbr pour Neighbor d'IP 192.168.0.254 interface du routeur0) via Serial<sub>2/0</sub>

Vérifions cela en mode ENABLE et visualisons la table de routage, des routes notées « O » doivent nous attendre :

```
routeur3#sh ip route
Codes: C - connected, S - static, I - IGRP, R - RIP, M - mobile, B -BGP
D - EIGRP, EX - EIGRP external, O - OSPF, IA - OSPF inter area
N1 - OSPF NSSA external type 1, N2 - OSPF NSSA external type 2
E1 - OSPF external type 1, E2 - OSPF external type 2, E - EGP
```
i - IS-IS, L1 - IS-IS level-1, L2 - IS-IS level-2, ia - IS-IS inter area \* - candidate default, U - per-user static route, o - ODR P - periodic downloaded static route Gateway of last resort is not set 10.0.0.0/16 is subnetted, 3 subnets **O 10.1.0.0 [110/782] via 10.4.0.1, 00:00:20, Serial2/0** C 10.3.0.0 is directly connected, FastEthernet4/0 C 10.4.0.0 is directly connected, Serial2/0 **O 192.168.0.0/24 [110/782] via 10.4.0.1, 00:00:20, Serial2/0** C 192.168.3.0/24 is directly connected, FastEthernet0/0

Si nous avons récupéré deux routes, c'est que nous avons (au moins) un voisin :

routeur3#**sh ip ospf neighbor**

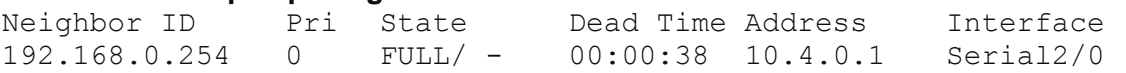

Exact. Le décompte « Dead Time » indique dans combien de temps, le voisin sera considéré « mort » si nous n'avons pas de nouvelles, ce qui devra entraîner un recalcul de la topologie. Vous pouvez réaliser des manipulations identiques sur routeur0.

À ce stade, il vous reste à vous inspirer de ces manipulations pour activer OSPF sur les routeurs 1 et 2 afin de diffuser à tout le monde toutes les routes. Lorsque tout sera OK, sur routeur0 (par exemple), vous obtiendrez les données suivantes :

```
routeur0#sh ip route
Codes: C - connected, S - static, I - IGRP, R - RIP, M - mobile, B -
BGP
D - EIGRP, EX - EIGRP external, O - OSPF, IA - OSPF inter area
N1 - OSPF NSSA external type 1, N2 - OSPF NSSA external type 2
E1 - OSPF external type 1, E2 - OSPF external type 2, E - EGP
i - IS-IS, L1 - IS-IS level-1, L2 - IS-IS level-2, ia - IS-IS inter 
area
* - candidate default, U - per-user static route, o - ODR
P - periodic downloaded static route
Gateway of last resort is not set
10.0.0.0/16 is subnetted, 4 subnets
C 10.1.0.0 is directly connected, FastEthernet4/0
O 10.2.0.0 [110/2] via 10.1.0.2, 00:05:59, FastEthernet4/0
O 10.3.0.0 [110/3] via 10.1.0.2, 00:05:59, FastEthernet4/0
C 10.4.0.0 is directly connected, Serial2/0
C 192.168.0.0/24 is directly connected, FastEthernet0/0
O 192.168.1.0/24 [110/2] via 10.1.0.2, 00:05:59, FastEthernet4/0
O 192.168.2.0/24 [110/3] via 10.1.0.2, 00:05:59, FastEthernet4/0
O 192.168.3.0/24 [110/4] via 10.1.0.2, 00:05:59, FastEthernet4/0
routeur0#
```
Nous avons une vision complète de la topologie du réseau. Pour valider ceci, faites des pings entre les différents PC.

Et maintenant, le moment tant attendu. Nous coupons un lien et nous allons voir le résultat des cogitations de nos petits routeurs qui devront se rendre compte qu'il existe deux chemins... Donc, coupez un lien entre deux routeurs. Par exemple, coupez le lien entre routeur1 et routeur2 en supprimant le câble !

Et voilà, quasi instantanément, routeur0 (et tous les autres), se retrouve avec la table suivante :

routeur0#**sh ip route** [...] 10.0.0.0/16 is subnetted, 3 subnets C 10.1.0.0 is directly connected, FastEthernet4/0 O 10.3.0.0 [110/782] via 10.4.0.2, 00:00:24, Serial2/0 C 10.4.0.0 is directly connected, Serial2/0 C 192.168.0.0/24 is directly connected, FastEthernet0/0 O 192.168.1.0/24 [110/2] via 10.1.0.2, 00:09:11, FastEthernet4/0 **O 192.168.2.0/24 [110/783] via 10.4.0.2, 00:00:24, Serial2/0** O 192.168.3.0/24 [110/782] via 10.4.0.2, 00:00:24, Serial2/0

Par exemple, on constate que le réseau 192.168.2.0 est toujours accessible mais en passant par Serial2/0 qui est une ligne à bas débit, donc avec un coût important (783 contre 3 en FastEthernet).